# microsonic

**Ультразвуковые датчики расстояния**

## **модификация lpc**

## **Руководство по эксплуатации**

*Перед началом работы с данным устройством внимательно изучите руководство по эксплуатации во избежание получения травм и повреждения системы!* 

Официальный дистрибьютор в России ООО «КИП-Сервис»

# СОДЕРЖАНИЕ

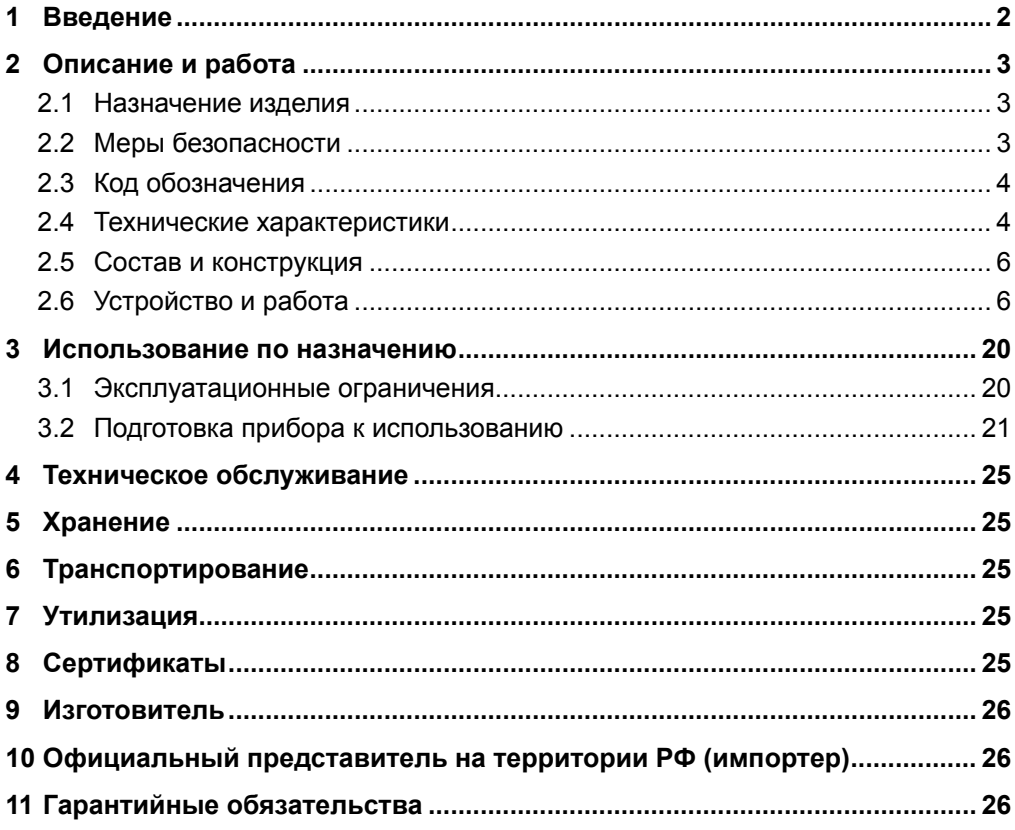

# <span id="page-3-0"></span>**1 Введение**

Благодарим Вас за выбор продукции *microsonic GmbH*. Ультразвуковые датчики *lpc* производятся из высококачественных компонентов и материалов с использованием самых современных технологий.

Данное руководство по эксплуатации (далее по тексту РЭ), предназначено для ознакомления технического, обслуживающего и эксплуатирующего персонала с принципом работы, техническими характеристиками, конструктивными особенностями, условиями применения, порядком работы и техническим обслуживанием датчиков *lpc*.

Перед эксплуатацией прибора необходимо ознакомиться с руководством по эксплуатации на прибор.

Подключение, настройка и техническое обслуживание прибора должно производиться только квалифицированными специалистами, изучившими руководство по эксплуатации на прибор.

Прибор изготавливается в различных модификациях, отличающихся количеством и типом выходов.

РЭ распространяется на все модификации прибора.

В данном РЭ используются следующие обозначения:

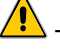

- внимание, опасность;

- важная информация.

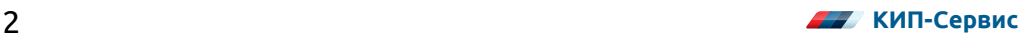

# <span id="page-4-0"></span>**2 Описание и работа**

## **2.1 Назначение изделия**

Датчики серии *lpc* предназначены для бесконтактного измерения расстояния до объектов, в воздушной среде ультразвуковым методом. Измеренное значение расстояния или преобразуется в нормированный аналоговый выходной сигнал, и / или производится сигнализация о достижении определенного настроенного значения расстояния путем замыкания или размыкания дискретного транзисторного выхода.

Датчики могут использоваться в системах мониторинга и автоматики различных технологических процессов, параметры которых соответствуют условиям эксплуатации датчиков.

## **2.2 Меры безопасности**

Перед установкой прибора, пожалуйста, внимательно ознакомьтесь с руководством по эксплуатации и всеми предупреждениями.

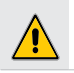

*ВНИМАТЕЛЬНО осмотрите прибор для выявления возможных повреждений корпуса, возникших при его транспортировке.*

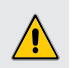

*УДОСТОВЕРЬТЕСЬ, что используемое напряжение питания соответствует напряжению питания прибора.*

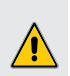

*ЗАПРЕЩАЕТСЯ подавать напряжение питания на прибор до тех пор, пока все соединительные провода не будут подключены, для предотвращения поражения персонала электрическим током и/или выхода прибора из строя.*

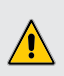

*ЗАПРЕЩАЕТСЯ разбирать, модифицировать или ремонтировать прибор самостоятельно. Самовольная модификация и ремонт прибора может привести к нарушениям функциональности прибора, поражению персонала электрическим током, пожару.*

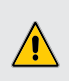

*ЗАПРЕЩАЕТСЯ эксплуатация прибора в легковоспламеняющихся, взрывоопасных средах, а также в системах, связанных с безопасностью человека.*

*При несоблюдении требований руководства по эксплуатации, завод-изготовитель не дает гарантию на исправную работу прибора.*

## <span id="page-5-0"></span>**2.3 Код обозначения**

#### **Код обозначения формируется следующим образом:**

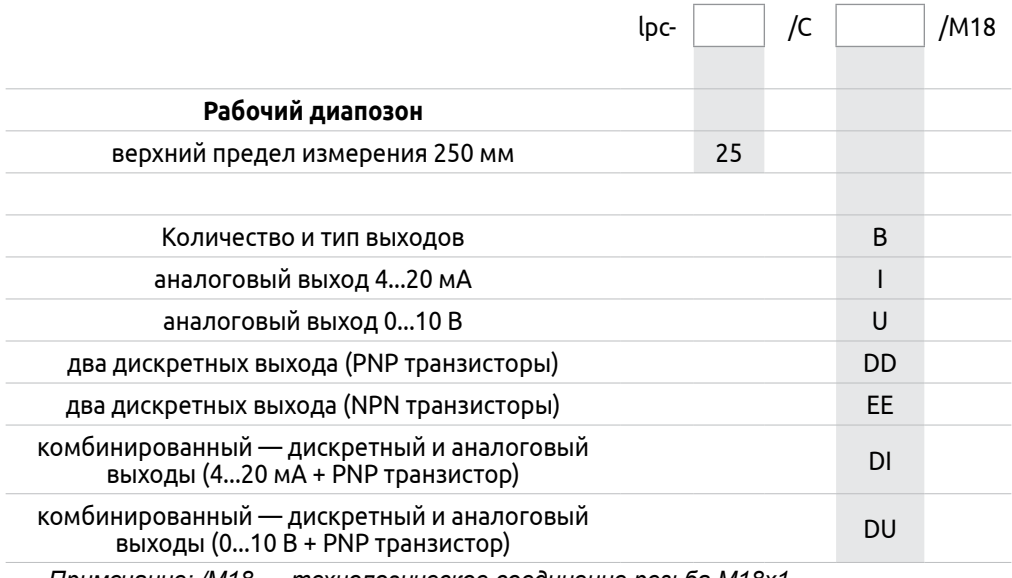

*Примечание: /М18 — технологическое соединение резьба М18х1.*

### *ВНИМАНИЕ!*

*Для подключения датчика необходим разъем. Разъем в комплектацию не входит и заказывается отдельно. Обозначение для заказа разъема: 120071-0044 Micro-Change (99 0436 2405)*

## **2.4 Технические характеристики**

Технические характеристики прибора представлены в таблицах 1 — 3.

#### **Таблица 1 - Общие технические характеристики**

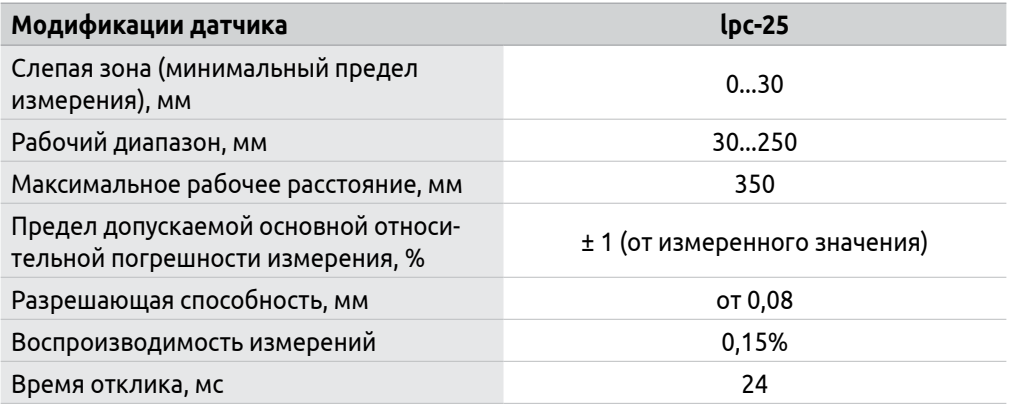

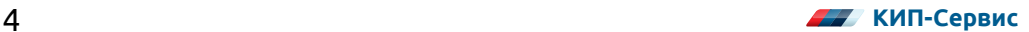

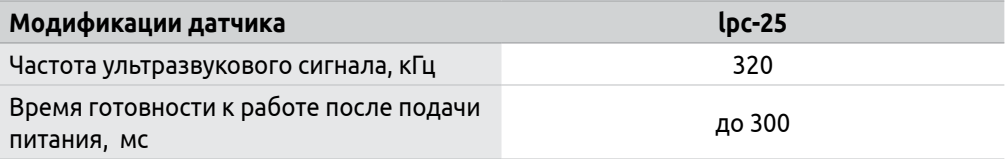

### **Таблица 2 — Электрические характеристики**

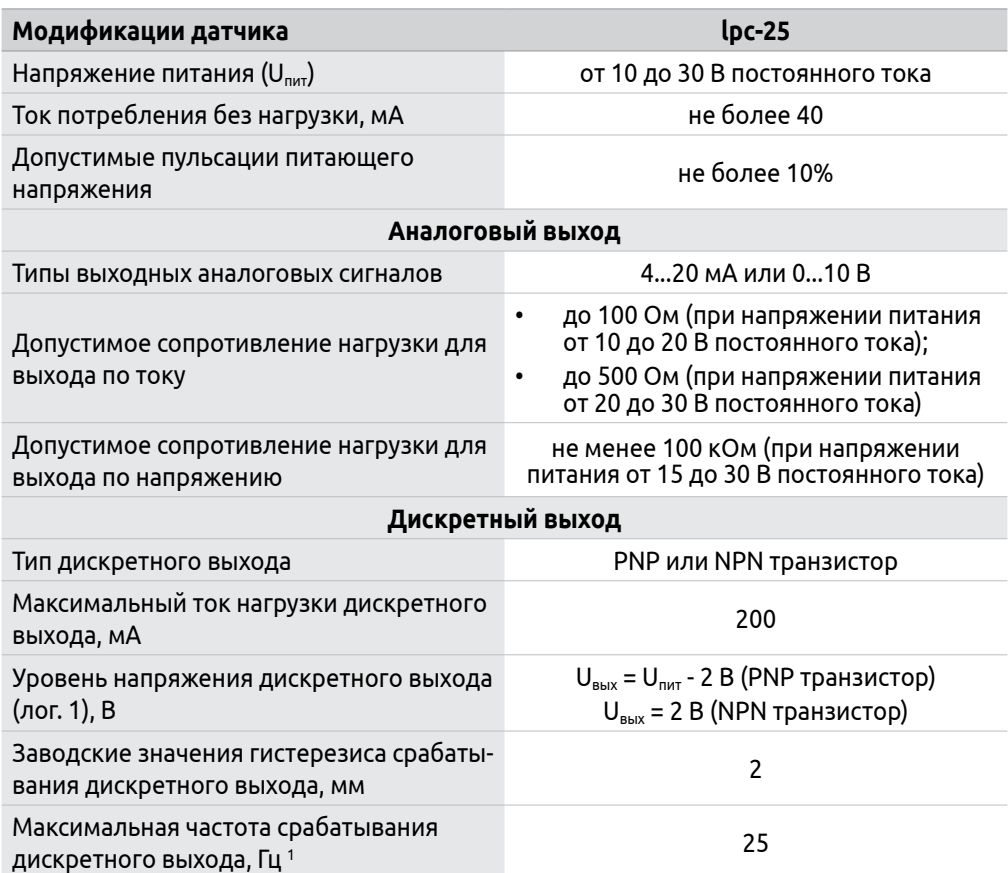

*1 – для датчиков серии lpc-25/CDI/M18 и lpc-25/CDU/M18 максимальная частота срабатывания дискретного выхода 20 Гц.*

### **Таблица 3 — Эксплуатационные характеристики**

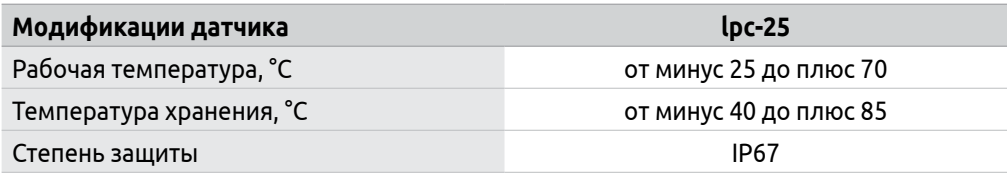

<span id="page-7-0"></span>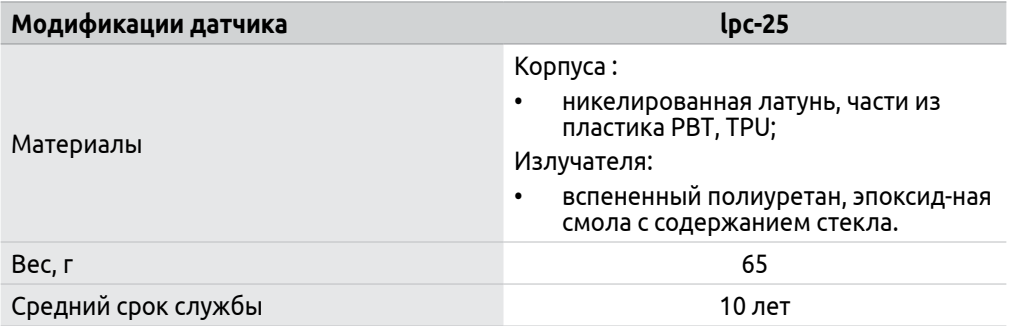

## **2.5 Состав и конструкция**

Конструктивно датчик выполнен в корпусе цилиндрической формы из никелированной латуни с резьбой М18х1.

Датчик представляет собой устройство, состоящее из следующих частей:

- электронная плата преобразователя, расположенная внутри корпуса;
- излучатель, расположенный в нижней части корпуса;
- два светодиода желтого цвета, отображающие состояние выхода, расположенные в верхней части корпуса.

Датчик имеет присоединение под разъем М12х1 с пятью контактами; через разъем производится подача питания и снятие выходных сигналов датчика. В комплекте идут две гайки для монтажа датчика.

Габаритные размеры датчика представлены на рисунке 1:

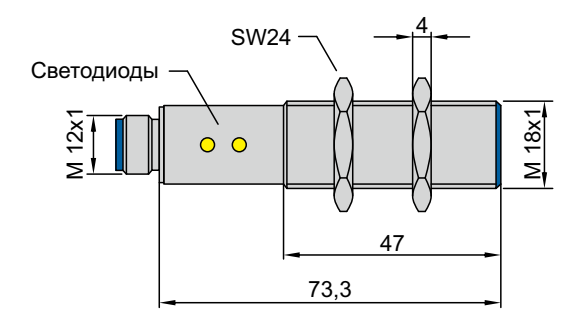

*Рисунок 1 – Габаритные размеры датчиков lpc-25/...*

## **2.6 Устройство и работа**

## **2.6.1 Принцип работы**

Принцип действия основан на измерении времени прохождения ультразвуковой волны от датчика до объекта и обратно. Так как скорость звука в воздухе зависит от температуры, датчики оснащены сенсором температуры для обеспечения компенсации. Расстояние рассчитывается по формуле (1):

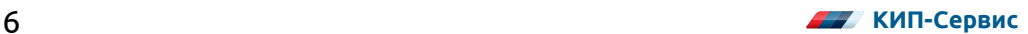

$$
S = \frac{vt}{2},\tag{1}
$$

где:

*S* – расстояние между датчиком и объектом, м;

v – скорость распространения, м/с;

*t* – время прохождения ультразвуковой волной расстояния от датчика до объекта и обратно, с.

Зависимость между скоростью ультразвуковой волны и температурой определяется согласно формуле (2):

$$
v=331.6\sqrt{1+\frac{1}{273}},\tag{2}
$$

где:

*Т* — температура воздуха, °С.

Излучатель датчика, выполненный на основе пьезокерамического элемента, излучает несколько ультразвуковых импульсов путем подачи управляющего напряжения электронной схемой датчика. После этого, отраженные от объекта ультразвуковые импульсы возвращаются обратно к излучателю: они вызывают деформацию пьезокерамики, в результате чего, из-за обратного пьезоэффекта, в электронной схеме датчика появляются импульсы напряжения.

По времени между началом отправки импульсов и принятием первого отраженного импульса электронной схемой датчика вычисляется расстояние до объекта.

Из-за того, что излучатель датчика является одновременно и приемником, датчики имеют слепую зону; измерение расстояния до объекта в этой зоне невозможно. Слепая зона зависит от модификации датчика и приведена в таблице 1 и не зависит от настроек пользователя.

#### **2.6.2 Описание органов индикации**

В нормальном режиме работы светодиод желтого цвета, сигнализирует о наличии объекта на расстоянии, соответствующему настроенному диапазону преобразования аналогового сигнала, либо о срабатывании дискретного выхода датчика.

*Датчики lpc имеют временной интервал корректной работы температурной компенсации. Так как во время работы происходит самонагрев датчика, работа температурной компенсации будет оптимальной только по истечении примерно 30 минут работы датчиков.*

*Отключение температурной компенсации осуществляется с помощью адаптера LCA-2 (поставляется отдельно) и программного обеспечения LinkControl. Подробную информацию о настройке датчиков при помощи ПК Вы можете получить в руководстве по эксплуатации на адаптер LCA-2 либо на сайте www.kipservis.ru.*

#### **2.6.3 Схема подключения электрических цепей**

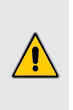

*ВНИМАНИЕ!*

*Все подключения необходимо производить при отключенном питании! Провод электрического подключения должен быть экранирован. Недопустима прокладка провода параллельно силовым кабелям!*

Подключение производится через разъем М12х1 с пятью контактами (*ответная часть не входит в комплект поставки и заказывается отдельно*). Расположение контактов разъема приведено на рисунке 2, назначение контактов приведено в таблице 4 и зависит от модификации датчика.

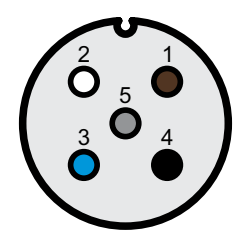

*Рисунок 2 – Расположение контактов разъема со стороны датчика*

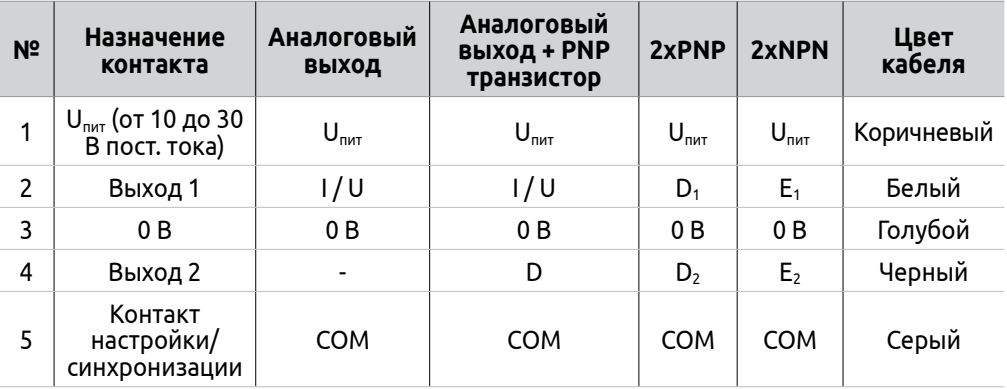

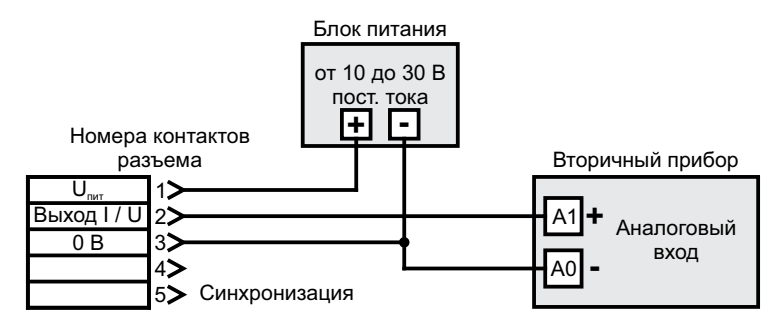

*Рисунок 3 – Схема подключения датчиков lpc-25/CI/М18 и lpc-25/CU/М18*

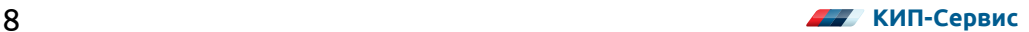

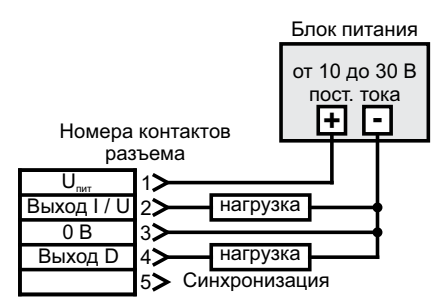

*Рисунок 4 – Схема подключения датчика lpc-25/CDD/M18*

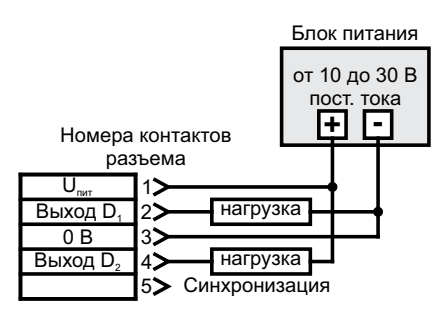

*Рисунок 5 – Схема подключения датчика lpc-25/CEE/M18*

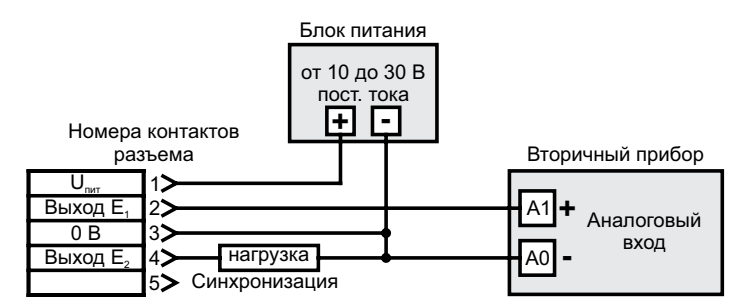

*Рисунок 6 – Схема подключения датчиков lpc-25/CDI/М18 и lpc-25/CDU/М18*

*Необходимо соблюдать требования допустимого сопротивления нагрузки аналогового выхода и максимального тока нагрузки для дискретного выхода, приведенные в таблице 2 (пункт 2.4).*

*Если выходной сигнал датчика 0...10 В, то питание на датчик должно подаваться в диапазоне от 15 до 30 В пост. тока.*

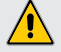

*Датчики имеют защиту от подачи питания неверной полярности и короткого замыкания на выходе!*

*При коммутации индуктивной нагрузки (катушек соленоидных клапанов, э/м реле, контакторов) транзисторным выходом датчика, рекомендуется обеспечить дополнительную защиту схемотехники от возникающих импульсных перенапряжений.*

*Например, использовать устройство защиты от перенапряжений microsonic SF1 (поставляется отдельно).*

## **2.6.4 Опробование**

После подключения датчика, произведите настройку его аналогового и/или дискретного выходов. Настройка производится либо посредством процедуры «обучения» (см. пункт 2.6.5, 2.6.6, 2.6.7), либо с помощью адаптера *LCA-2* (поставляется отдельно) и программного обеспечения *LinkControl*. Подробную информацию о настройке датчиков при помощи ПК Вы можете получить в руководстве по эксплуатации на адаптер *LCA-2* либо на сайте www.kipservis.ru.

Датчики *lpc-25/CI/М18* и *lpc-25/CU/М18* (см. пункт 2.6.5):

• задайте диапазон преобразования расстояния в аналоговый сигнал и возрастание/убывание характеристики;

Датчики *lpc-25/CDD/M18* и *lpc-25/CEE/M18* (см. пункт 2.6.6):

• для дискретных выходов 1 и 2 задайте расстояние срабатывания, режим работы (режим одиночного срабатывания, режим окна или режим работы с отражателем), и тип контакта (НО или НЗ).

Датчики *lpc-25/CDI/М18* и *lpc-25/CDU/М18* (см. пункт 2.6.8):

• настройка аналогового и дискретного выходов аналогична описанным выше алгоритмам.

*При настройке с помощью процедуры «обучения» гистерезис датчика сбрасывается до заводских настроек.*

*Если во время процедуры «обучения» на контакте настройки/ синхронизации (COM) в течении 30 секунд отсутствует сигнал, все измененные настройки будут сброшены.*

### **Опробование аналогового выхода.**

Произведите настройку вторичного прибора согласно его руководству по эксплуатации: диапазон преобразования аналогового входа прибора должен соответствовать диапазону преобразования выходного сигнала датчика. При настройке входа прибора в режиме измерения токового сигнала, необходимо обратить внимание на измерительное сопротивление: оно должно соответствовать допустимой нагрузке для выхода датчика по току (см. таблицу 1, пункт 2.4), в противном случае прибор будет работать некорректно.

### **Опробование дискретного выхода.**

Через подключенную нагрузку (дискретный вход вторичного прибора, реле, лампу и т.д.) при срабатывании выхода должен протекать ток.

После установки датчика рекомендуется произвести его калибровку через программное обеспечение *LinkControl*.

## **2.6.5 Настройка датчиков lpc-25/CI/М18 и lpc-25/CU/М18**

С завода датчик поставляется со следующими параметрами настройки:

- возрастающая характеристика аналогового сигнала;
- диапазон преобразования расстояния в аналоговый сигнал соответствует рабочему диапазону;
- управляющий вход «*COM*» настроен на режим «обучения».

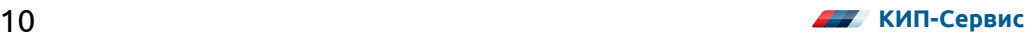

Настройка датчика с помощью процедуры «обучения» на объекте (см. рисунок 7):

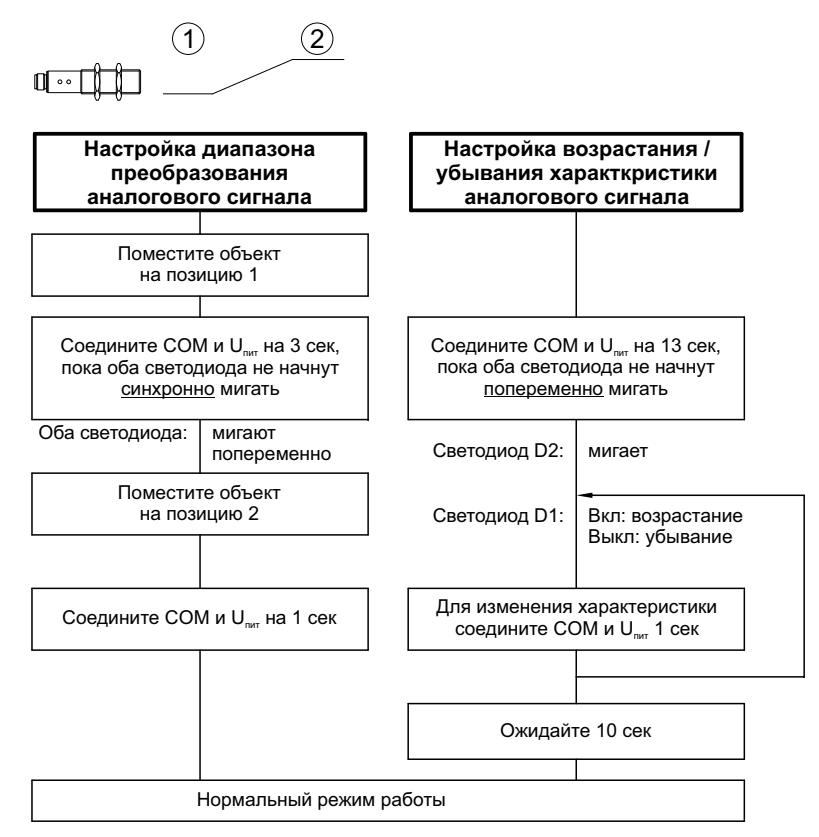

*Рисунок 7 – Настройка аналогового выхода датчиков lpc-25/CI/М18 и lpc-25/CU/М18*

## **2.6.6 Настройка датчика lpc-25/CDD/M18 и lpc-25/CEE/M18**

С завода датчик поставляется со следующими параметрами настройки:

- дискретные выходы НО;
- режим одиночного срабатывания;
- расстояния срабатывания соответствуют 150 мм и 250 мм;
- управляющий вход «*COM*» настроен на режим «обучения».

Настройка датчика с помощью процедуры «режима обучения» на объекте представлена на рисунке 8.

*Описание режимов работы дискретного выхода приведено в пункте 2.6.9.*

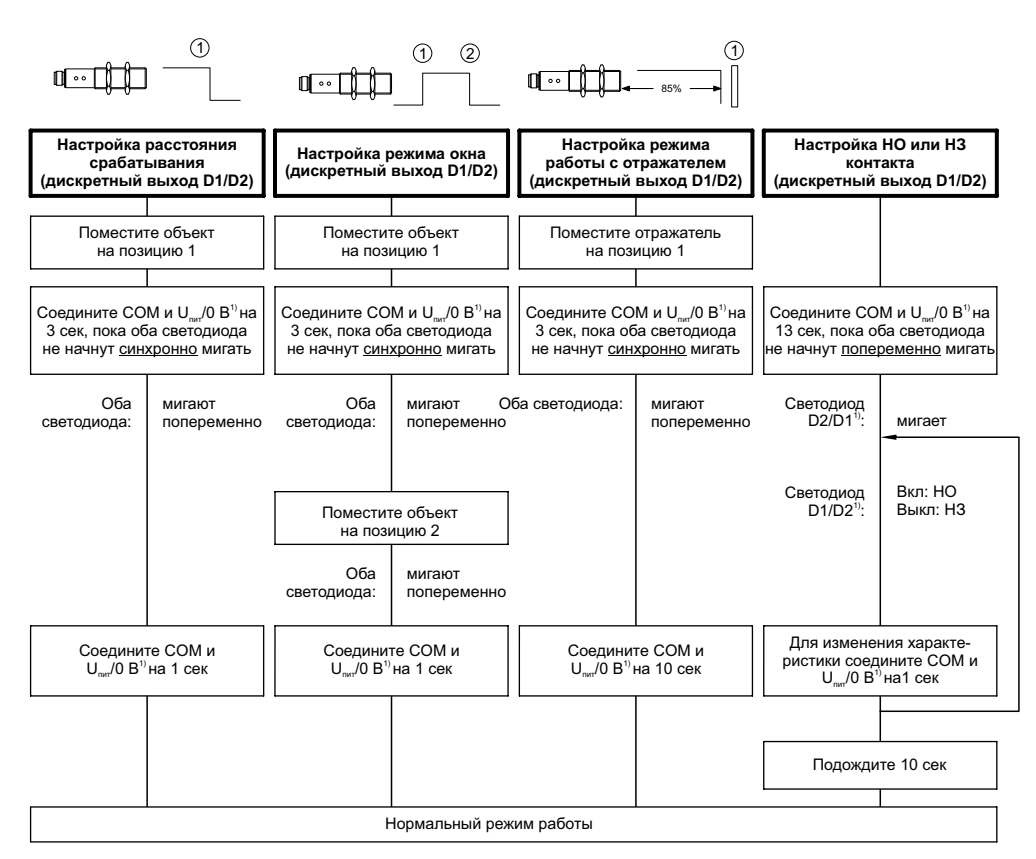

*Рисунок 8 – Настройка дискретных выходов датчиков lpc-25/CDD/М18 и lpc-25/CEE/М18*

*1) – для настройки дискретного выхода D1 соедините COM и +UВ; для настройки дискретного выхода D2 соедините COM и -UВ;*

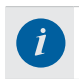

*При настройке датчика с помощью процедуры «обучения» гистерезис сбрасывается до заводских настроек.*

## **2.6.7 Настройка датчика lpc-25/CDI/М18 и lpc-25/CDU/М18**

С завода датчик поставляется со следующими параметрами настройки:

- дискретный выход НО;
- возрастающая характеристика аналогового сигнала;
- режим одиночного срабатывания;
- расстояние срабатывания соответствует верхней границе рабочего диапазона;
- диапазон преобразования расстояния в аналоговый сигнал соответствует рабочему диапазону;
- управляющий вход «*COM*» настроен на режим «обучения».

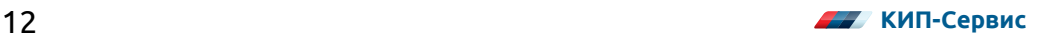

Настройка датчика с помощью процедуры «обучения» на объекте представлена на рисунках 9 — 10.

*Описание режимов работы дискретного выхода приведено в пункте 2.6.9.*

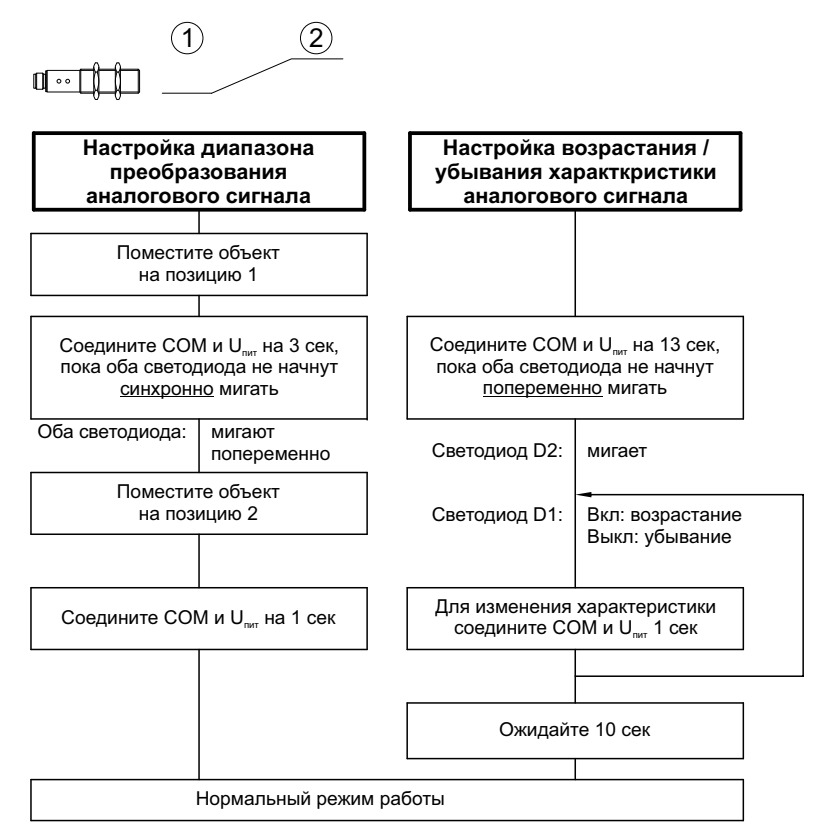

*Рисунок 9 – Настройка аналогового выхода датчиков lpc-25/CDI/М18 и lpc-25/CDU/М18*

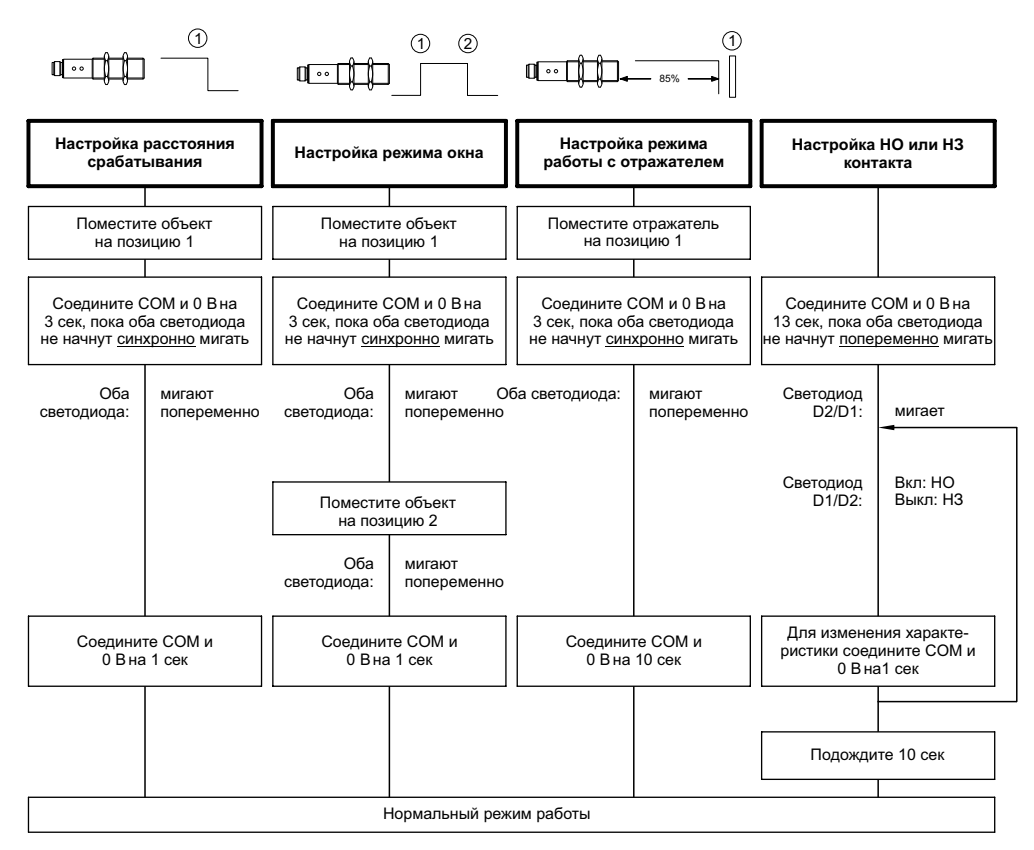

*Рисунок 10 – Настройка дискретного выхода датчиков lpc-25/CDI/М18 и lpc-25/CDU/М18*

## **2.6.8 Переключение режимов и сброс на заводские настройки**

Алгоритм переключения между режимом «обучения» и режимом синхронизации, а также алгоритм сброса на заводские настройки представлен на рисунке 11

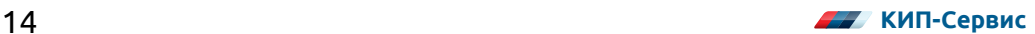

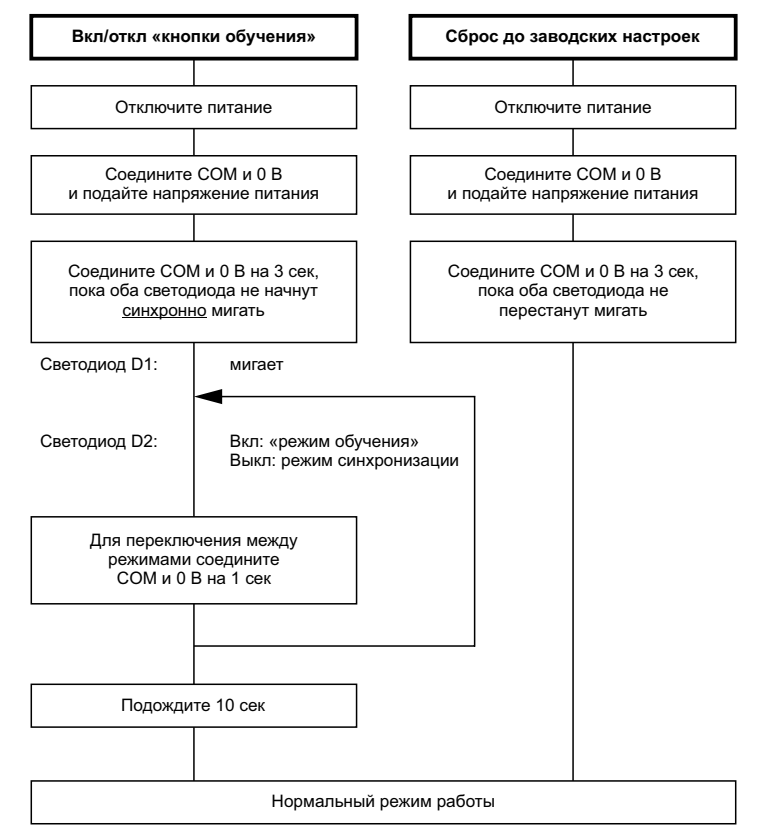

*Рисунок 11 – Переключение режимов «обучения» / синхронизации и сброс на заводские настройки*

## **2.6.9 Режимы работы дискретного выхода**

В датчике предусмотрено три режима работы дискретного выхода:

## **1) Режим одиночного срабатывания**

Пример работы дискретного выхода в режиме одиночного срабатывания показан на рисунке 12:

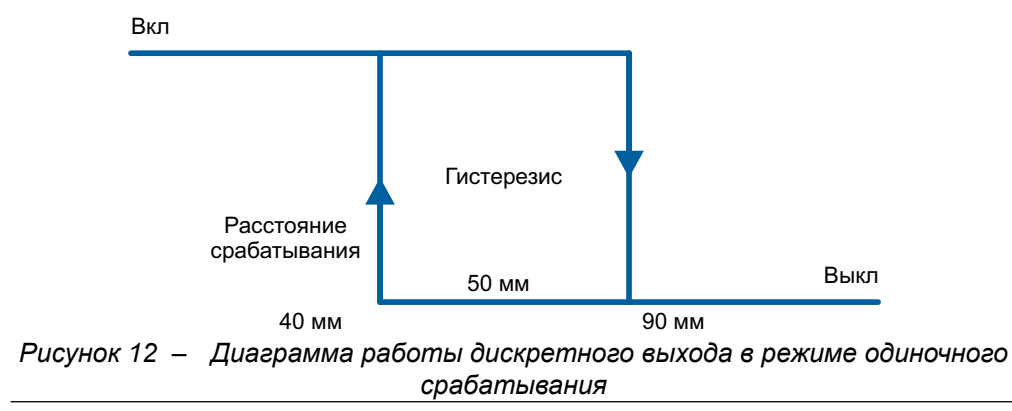

В данном примере, расстояние срабатывания задано 40 мм, контакт НО. При приближении объекта ближе, чем 40 мм до датчика, дискретный выход замкнется. При увеличении расстояния до объекта, выход разомкнется при достижении расстояния 90 мм. Гистерезис в данном примере составляет 50 мм.

В данном режиме, любые объекты или пустоты, находящиеся на расстоянии большем установленного расстояния срабатывания, не будут влиять на работу датчика.

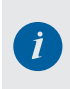

*Настройка гистерезиса дискретного выхода датчика осуществляется с помощью адаптера LCA-2 (поставляется отдельно) и программного обеспечения LinkControl.*

## **2) Режим окна**

Пример работы дискретного выхода в режиме окна показан на рисунке 13:

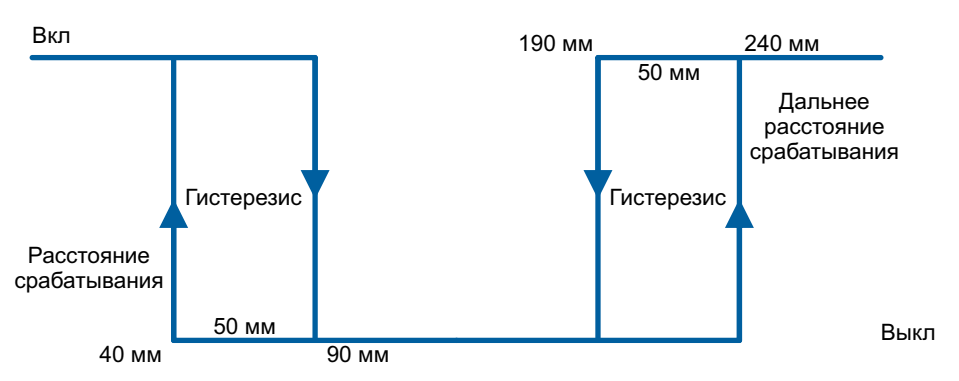

*Рисунок 13 – Диаграмма работы дискретного выхода в режиме окна*

В данном примере, гистерезис составляет 50 мм (влияет на оба расстояния срабатывания); расстояние срабатывания 40 мм; дальнее расстояние срабатывания 240 мм; контакт НО.

При уменьшении расстояния от объекта до датчика до 190 мм («дальнее расстояние срабатывания» минус «гистерезис»), дискретный выход разомкнется. Он будет разомкнут, пока расстояние не станет меньше 40 мм («расстояние срабатывания»); после этого, дискретный выход вновь замкнется.

При увеличении расстояния от датчика до объекта, дискретный выход разомкнется на 90 мм («расстояние срабатывания» плюс «гистерезис») и повторно замкнется при 240 мм («дальнее расстояние срабатывания»).

В данном режиме, датчик может использоваться, например, для контроля объектов не стандартизованного размера на конвейерной ленте.

## **3) Режим работы с отражателем**

В режиме работы с отражателем, строго перпендикулярно оси датчика устанавливается отражатель, на расстоянии, не превышающем рабочее расстояние датчика. Пример работы показан на рисунке 14:

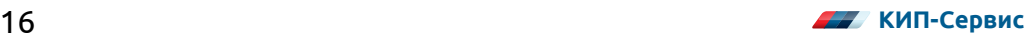

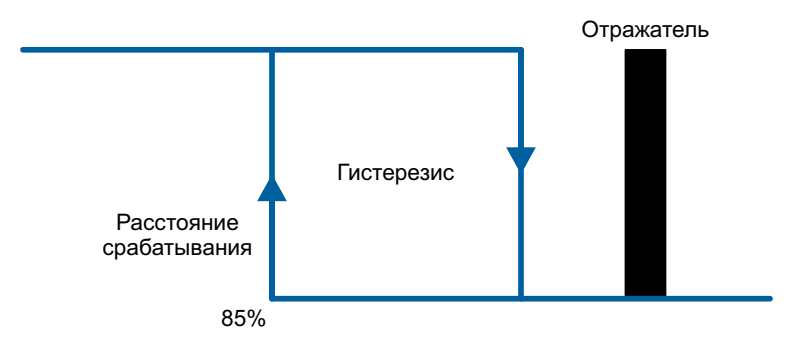

*Рисунок 14 – Диаграмма работы дискретного выхода в режиме работы с отражателем*

После проведения процедуры «обучения» на объекте, в датчике устанавливается расстояние срабатывания, равное приблизительно 92% от расстояния, на котором датчик проходил обучение. При перекрытии объектом отражателя, дискретный выход датчика срабатывает.

В данном режиме, датчик может применяться для определения наличия объектов, форма поверхности которых может приводить к преломлению или рассеянию ультразвуковой волны, или для определения наличия объектов из звукопоглощающих материалов.

#### **2.6.10 Режим синхронизации**

Если необходимо установить два или более датчиков в непосредственной близости друг от друга, то отраженные эхо-сигналы датчиков могут влиять на соседние датчики (см. рисунок 15) из-за того, что датчики излучают импульсы не одновременно.

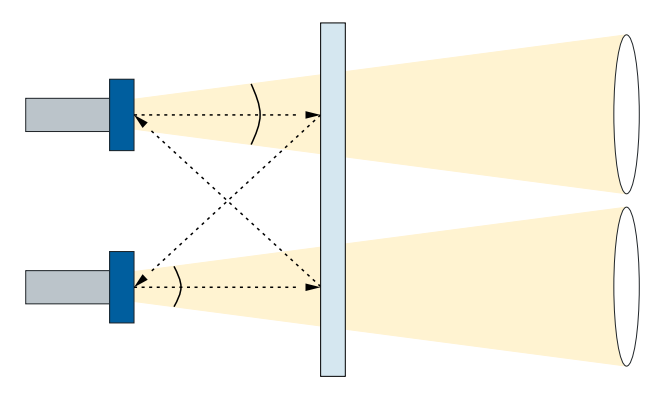

*Рисунок 15 – Взаимное влияние датчиков при работе рядом друг с другом*

В этом случае, необходимо задействовать режим синхронизации:

- 1) Настроить выходы всех датчиков (см. пункт 1.6.5 1.6.7);
- 2) Переключить управляющий вход «*COM*» всех датчиков из режима «обучения» на режим синхронизации (см. пункт 2.6.8)
- 3) Соединить пятые контакты всех датчиков друг с другом.

В этом режиме, все датчики излучают одновременно (см. рисунок 16).

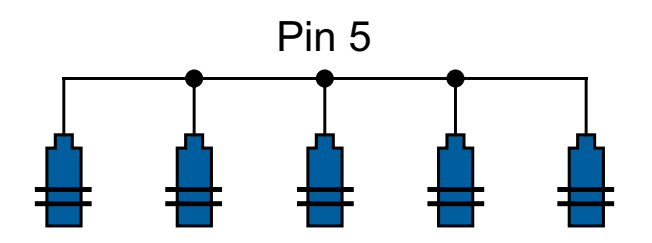

### *Рисунок 16 – Работа датчиков в режиме синхронизации*

Синхронизировать можно не более 10 датчиков. Для синхронизации большего числа, обратитесь к поставщику.

Синхронизировать можно датчики разных модификаций, с разными рабочими расстояниями.

*В режиме синхронизации, настройка датчика через режим «обучения» становится недоступной (см. пункты 2.6.5 — 2.6.7)*

#### **2.6.11 Маркировка и пломбирование**

#### **Этикетка на корпусе датчика содержит следующую информацию:**

- условное обозначение датчика в соответствие с таблицей 1;
- страна и город производитель;
- товарный знак предприятия изготовителя;
- схема подключения;
- технические характеристики (рабочий диапазон; напряжение питания; ток потребления без нагрузки; характеристики выходного сигнала датчика);
- серийный номер партии датчика;
- маркировка *СЕ* (европейский знак соответствия).

#### **Этикетки на упаковке содержат следующую информацию:**

Этикетка 1

- товарный знак предприятия-изготовителя;
- город и страна производитель;
- условное обозначение датчика в соответствие с таблицей 1;
- технические характеристики (рабочий диапазон; напряжение питания; ток потребления без нагрузки; характеристики выходного сигнала датчика);
- код стандарта *Data Matrix*;
- изометрическое изображение датчика;
- серийный номер партии датчика;
- маркировка *СЕ* (европейский знак соответствия).

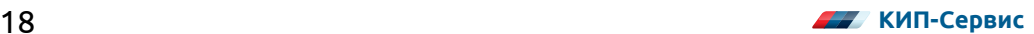

Этикетка 2

- количество штук в упаковке;
- гарантийный срок;
- условное обозначение датчика в соответствии с таблицей 1;
- наименование датчика; рабочий диапазон; максимальное рабочее расстояние; диаметр резьбы на корпусе; количество светодиодов; типы выходных сигналов; конфигурация разъема;
- наименование фирмы производителя и его адрес;
- наименование поставщика и его адрес;
- информация о сертификации.

### **2.6.12 Упаковка**

Упаковка датчика обеспечивает его сохранность при транспортировании и хранении. Датчик уложен в потребительскую тару — коробку из картона цилиндрической формы.

#### **2.6.13 Комплектность**

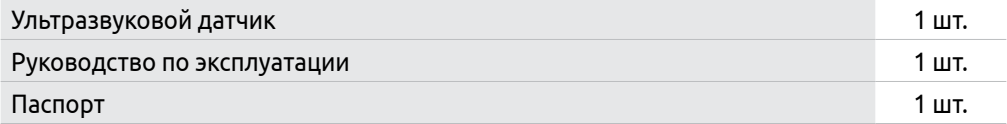

## <span id="page-21-0"></span>**3 Использование по назначению**

## **3.1 Эксплуатационные ограничения**

Датчики должны эксплуатироваться при нормальном атмосферном давлении.

Датчик корректно работает только при его эксплуатации в воздухе, эксплуатация в других газах (например *СО*2 ) или жидкостях невозможна.

Необходимо следить, чтобы температура эксплуатации датчика была в пределах от минус 25 до 70 °С, в противном случае датчик может выйти из строя. Желательно, чтобы температура воздуха между датчиком и объектом измерения была однородной, для корректной работы температурной компенсации.

В случае, если поверхность объекта имеет высокую температуру (более 70 °С), и температура воздуха между датчиком и объектом плавно уменьшается до рабочей (менее 70 °С) в месте монтажа датчика, возможны следующие ситуации:

- уменьшение максимального рабочего расстояния датчика из-за увеличения затухания ультразвуковой волны;
- увеличение погрешности измерения.

Если температура воздуха изменяется резко (например, если измеряется расстояние до раскаленного металла), это может приводить к невозможности измерения. Поскольку ультразвуковая волна будет преломляться на границе раздела холодного и горячего воздуха, и не будет возвращаться к датчику под прямым углом.

Максимальное рабочее расстояние датчика достигается при соблюдении следующих условий:

- хорошие отражающие свойства поверхности объекта (стекло, дерево, пластик, металл, жидкости и т. д.);
- температура окружающего воздуха  $\sim$  20 °С;
- относительная влажность окружающего воздуха  $\sim$  50 %.

Если объект имеет пористую структуру и хорошо поглощает звук (например, объектом является шерсть, поролон, пена шампанского или пива, перья и т.д.), рабочий диапазон датчика может уменьшиться вплоть до невозможности измерения в принципе.

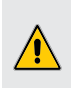

*Наличие сильного потока воздуха любого направления в пространстве между датчиком и объектом может приводить к некорректным измерениям.*

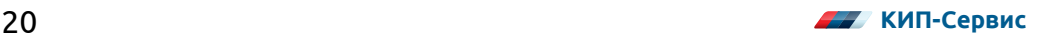

<span id="page-22-0"></span>*Рекомендуется при выборе датчика ориентироваться на рабочий диапазон, поскольку влияние изменения температуры воздуха от минус 25 °С до плюс 70 °С и относительной влажности от 0 до 100% заложено в функциональный резерв датчика и характеризуется именно рабочим диапазоном; помимо этого, влияние монтажного положения и различных отражающих свойств объекта невозможно предусмотреть без предварительных испытаний на объекте.*

## **3.2 Подготовка прибора к использованию**

#### **3.2.1 Меры безопасности**

При подготовке прибора к использованию необходимо соблюдать меры безопасности, описанные в пункте 2.2.

#### **3.2.2 Установка прибора**

При монтаже датчиков и подготовке их к использованию, необходимо руководствоваться настоящим РЭ, ПУЭ, ПЭЭП.

Монтаж датчика осуществляется на расстоянии до объекта, соответствующем «Зона 2» или «Зона 2 + Зона 3» (см. рисунок 17), в зависимости от условий эксплуатации (см. пункт 3.1 «Эксплуатационные ограничения»); объект не должен находиться на расстоянии от датчика, соответствующем «Зона 1».

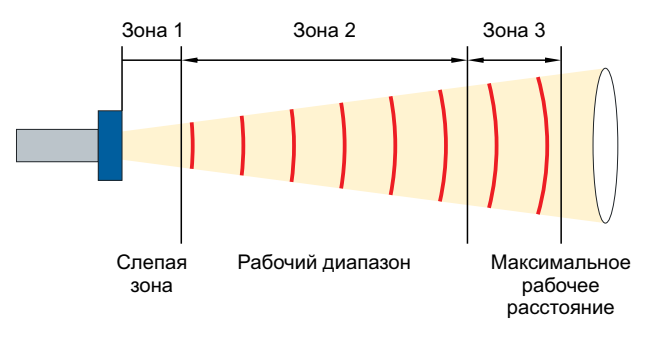

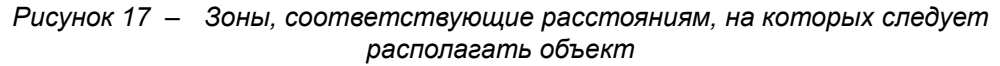

Датчик следует располагать таким образом, чтобы поверхность излучателя находилась напротив объекта; для монтажа используются две гайки, которые входят в комплект поставки.

При наличии множественных отражений в зоне распространения ультразвуковой волны или в случае риска механического повреждения (например, при контроле уровня породы в дробилке), датчик рекомендуется устанавливать в трубку-волновод, изготовленную из хорошо отражающего звук материала, произвольной длины.

При необходимости монтажа нескольких датчиков, необходимо располагать датчики на таком расстоянии друг от друга, чтобы исключить их взаимное влияние. Если это невозможно, то необходимо задействовать режим «Синхронизации» (см. пункт 2.6.10).

Если объект имеет гладкую однородную поверхность (например, объектом является лист металла или поверхность жидкости), то датчик необходимо располагать перпендикулярно поверхности объекта. Допустимое отклонение датчика от перпендикуляра при монтаже составляет не более 3° (см. рисунок 18); при большем угле монтажа, отраженный ультразвуковой импульс может не достигнуть датчика, и измерение будет невозможно (см. рисунок 19).

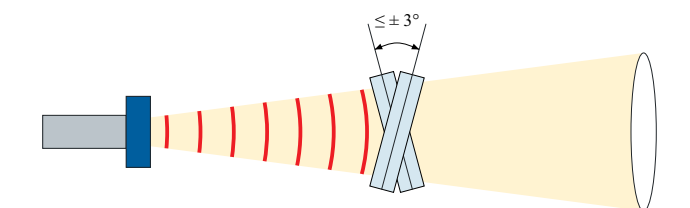

*Рисунок 18 – Допустимый угол монтажа при работе с гладкими поверхностями*

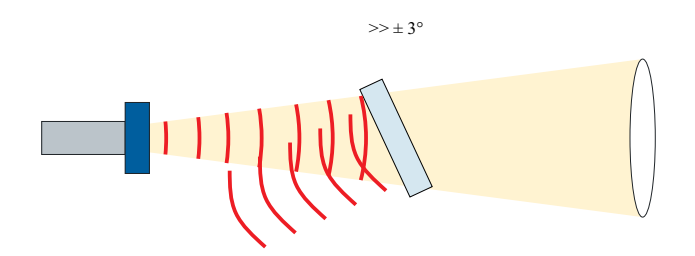

*Рисунок 19 – Отражение ультразвукового импульса под углом*

Если объект имеет неоднородную поверхность (например, объектом является щебень, гравий, песок, зерно и т.д.), то допустимое отклонение датчика от перпендикуляра при монтаже может превышать 3° (см. рисунок 20). Благодаря этому, ультразвуковые датчики могут применяться для измерения уровня сыпучего компонента в емкости, при этом рабочий диапазон датчика из-за рассеяния ультразвуковой волны на неоднородностях поверхности объекта, может уменьшаться.

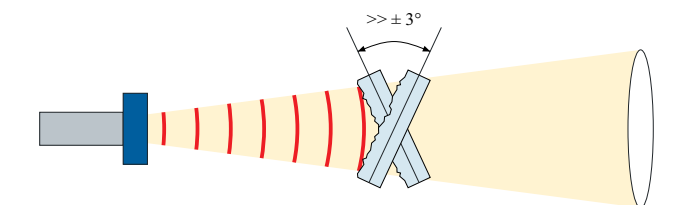

*Рисунок 20 – Допустимый угол монтажа при работе с неровными поверхностями*

При измерении уровня в емкости, если датчик невозможно расположить вертикально вниз из-за условий монтажа или высокой температуры испарений

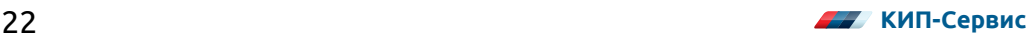

контролируемой среды, возможно установить датчик сбоку и перенаправить ультразвуковую волну вертикально вниз с помощью гладкого отражателя, расположенного под углом 45° к поверхности излучателя датчика (см. рисунок 21).

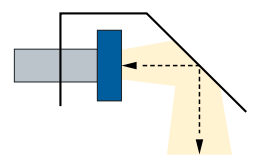

*Рисунок 21 – Перенаправление ультразвуковой волны с помощью отражателя*

#### **3.2.3 Границы зоны распространения ультразвуковой волны**

Зона распространения ультразвуковой волны для датчиков серии lpc-25/... представлена на рисунке 22:

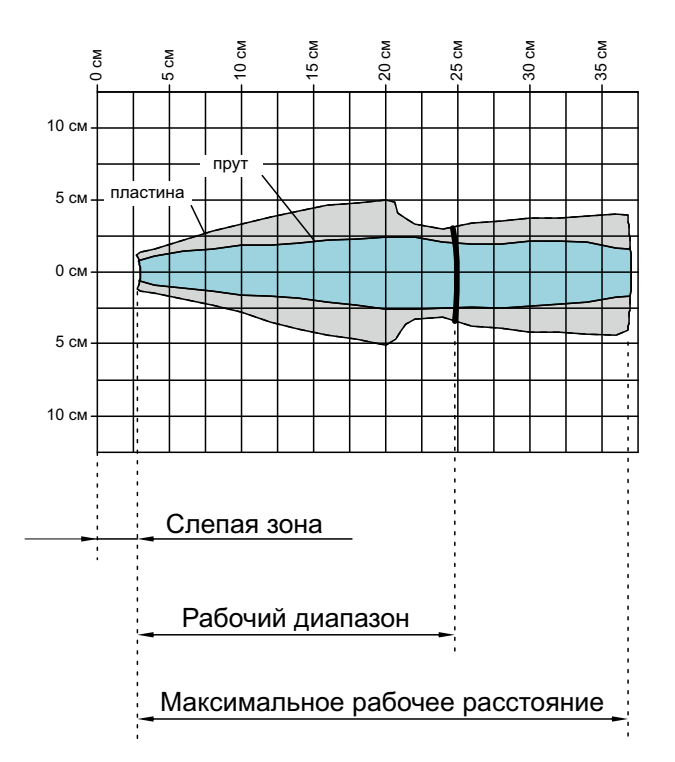

*Рисунок 22 – Зона распространения ультразвуковой волны датчиков серии lpc-25/...*

- Голубая область («Прут») на диаграммах обозначает зону, в которой обнаруживается круглый прут диаметром 10 мм;
- Черная линия на диаграммах обозначает рабочее расстояние датчика;

• Светло-серая область («Пластина») на диаграммах обозначает зону, в которой обнаруживается квадратный отражатель размером 500х500 мм, строго перпендикулярно датчику. Если объект находится за пределами светло-серой области, даже теоретическая возможность измерения отсутствует.

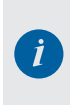

*Данные диаграммы составлены при температуре окружающего воздуха 20 °С, относительной влажности 50% и давлении 101,325 кПа. При других параметрах окружающего воздуха, диаграмма зоны распространения ультразвука может измениться.*

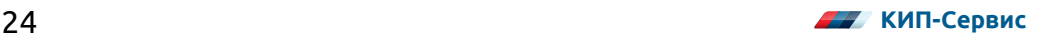

# <span id="page-26-0"></span>**4 Техническое обслуживание**

Датчик не требует особого технического обслуживания. При значительном загрязнении излучателя и/или приемника, рекомендовано протирать их рабочую поверхность.

## **5 Хранение**

Приборы должны храниться в упакованном виде в закрытых помещениях при температуре от минус 40 °С до плюс 85 °С и относительной влажности воздуха до 90 % без образования конденсата.

## **6 Транспортирование**

Транспортирование приборов в транспортной упаковке завода-изготовителя допускается производить любым видом транспорта с обеспечением зашиты от пыли, дождя и снега. При этом должны соблюдаться условия, описанные в п. 5 настоящего руководства.

## **7 Утилизация**

После окончания срока службы прибор подлежит демонтажу и утилизации. Специальных мер безопасности при демонтаже и утилизации не требуется.

Прибор не содержит вредных материалов и веществ, требующих специальных методов утилизации. Порядок утилизации определяет организация, эксплуатирующая прибор. При этом следует руководствоваться нормативно-техническими документами, принятыми в эксплуатирующей организации по утилизации черных, цветных металлов и электронных компонентов.

## **8 Сертификаты**

Не подлежит обязательной сертификации.

# <span id="page-27-0"></span>**9 Изготовитель**

Компания: *microsonic GmbH* Адрес: 442263 *Dortmund Phoenixseestraße* 7 Страна: Германия www.microsonic.de

## **10 Официальный представитель на территории РФ (импортер)**

ООО «КИП-Сервис».

Адрес: 350000. РФ. Краснодарский край, г. Краснодар, ул. М Седина. 145/1. Телефон: (861)255-97-54.

www.kipservis.ru

# **11 Гарантийные обязательства**

Срок бесплатного гарантийного обслуживания 12 месяцев с даты реализации. Поставщик гарантирует ремонт или замену изделия в случае выхода из строя в течение гарантийного срока при условии соблюдения потребителем правил эксплуатации, монтажа, хранения и транспортировки.

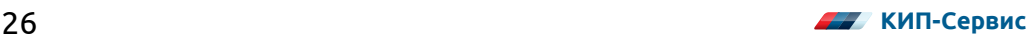

## **Для заметок**

## **Для заметок**

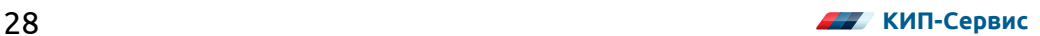

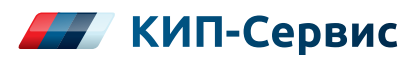

## **Тел.: 8 (800) 775-46-82 E-mail: order@kipservis.ru**

**г. Астрахань** ул. Ю. Селенского, 13

**г. Барнаул** пр-кт Калинина, 116/1, оф. 21

**г. Белгород** ул. Студенческая, 19, оф. 104

**г. Волгоград** ул. Пугачевская, 16, оф. 1006

**г. Волжский** ул. Горького, 4

**г. Воронеж** пр-кт Труда, 26

**г. Екатеринбург** ул. Ферганская, 16, оф. 106

**г. Ижевск** ул. Сивкова, 12А, оф. 103

**г. Казань** ул. Юлиуса Фучика, 135

**г. Киров** ул. Советская, 96 **г. Краснодар** ул. М. Седина, 145/1

**г. Красноярск** ул. Енисейская, 2А

**г. Липецк** ул. С. Литаврина, 6А

**г. Москва** Бумажный пр., 14 , стр. 1

**г. Нижний Новгород** ул. Куйбышева, 57

**г. Новороссийск** ул. Южная, 1А, оф. 17

**г. Новосибирск** ул. Серебренниковская, 9

**г. Омск** ул. Красный путь, 163, оф. 208

**г. Пермь** ул. С. Данщина, 4А, оф. 5

**г. Пятигорск** ул. Ермолова, 28/1 **г. Ростов-на-Дону** Ворошиловский пр-кт, 6

**г. Самара** ул. Корабельная, 5А

**г. Санкт-Петербург** ул. 12-я Красноармейская, 12

**г. Саратов** ул. Е. И. Пугачева, 110

**г. Ставрополь** ул. 50 лет ВЛКСМ, 38/1

**г. Тюмень** ул. Пархоменко, 54

**г. Уфа** ул. Трамвайная, 2Г, оф. 214

**г. Чебоксары** ул. Декабристов, 18А

**г. Челябинск** ул. Машиностроителей, 46

#### **Беларусь, г. Витебск**

пр-кт Фрунзе, 34А, оф. 3 тел.: +375-212-64-17-00 email: vitebsk@megakip.by

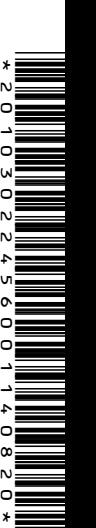